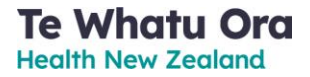

# Recording HepB serology results in a PMS

Version: 1.0 Date: 20 November 2023

## Contents

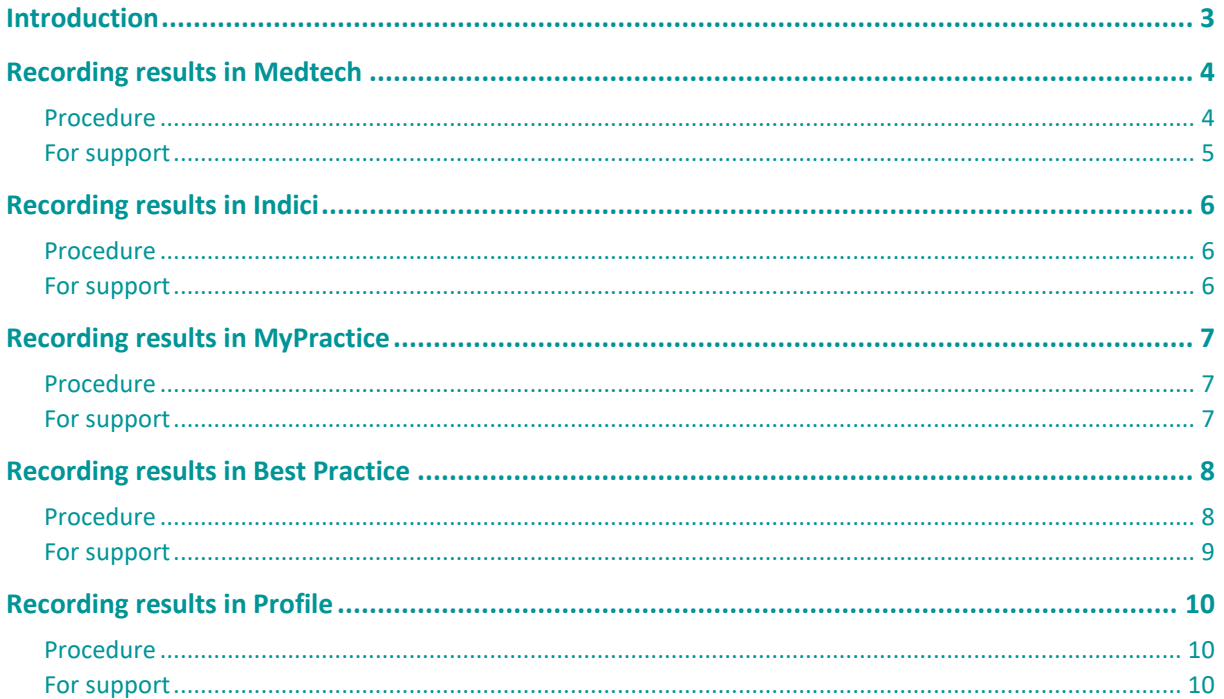

## <span id="page-2-0"></span>Introduction

This document provides guidance on where Hepatitis B (HepB) serology results can be entered in the following Practice Management Systems (PMS):

- Medtech
- Indici
- MyPractice
- Best Practice
- Profile

You are encouraged to enter HepB serology results for babies of HepB-positive mothers in your PMS.

If you need more support or have questions, please contact the support desk for your PMS.

## <span id="page-3-0"></span>Recording results in Medtech

#### <span id="page-3-1"></span>Procedure

To record HepB serology results in Medtech:

**Note:** The following screenshots are from Medtech32, but Medtech Evolution follows the same steps.

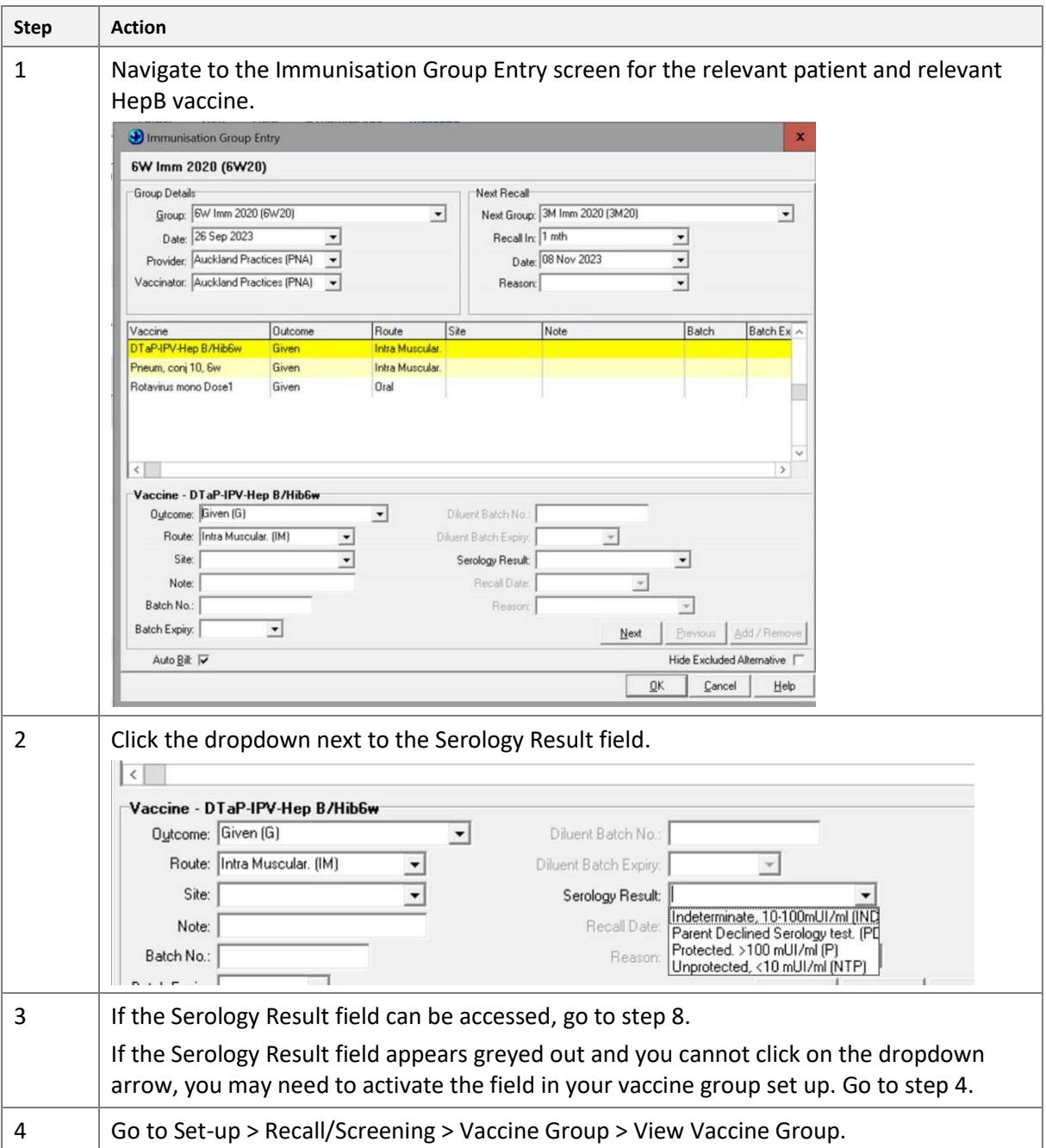

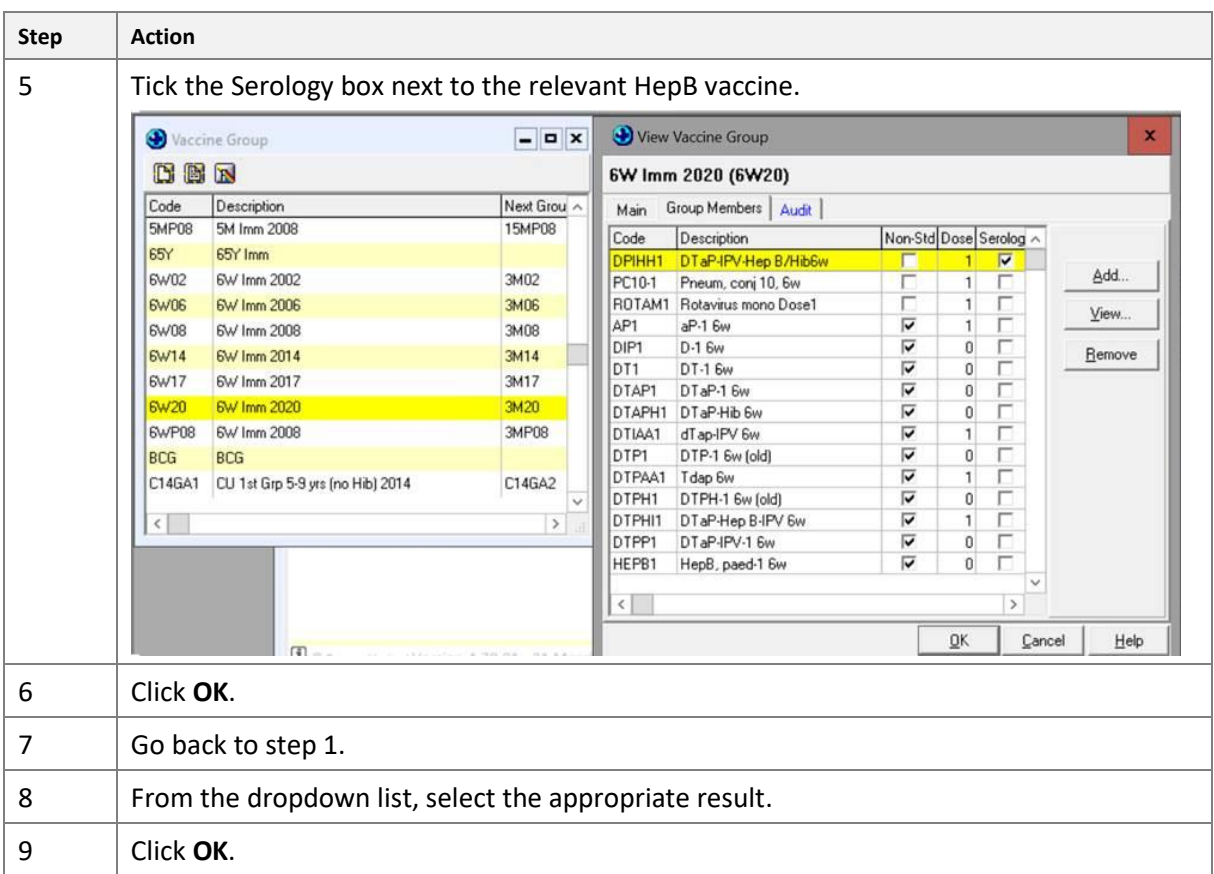

## <span id="page-4-0"></span>For support

If you have further questions or are experiencing issues, please contact the Medtech support desk.

Email [support@medtechglobal.com](mailto:support@medtechglobal.com)

**Phone** 0800 263 3832

## <span id="page-5-0"></span>Recording results in Indici

#### <span id="page-5-1"></span>Procedure

To record HepB serology results in Indici:

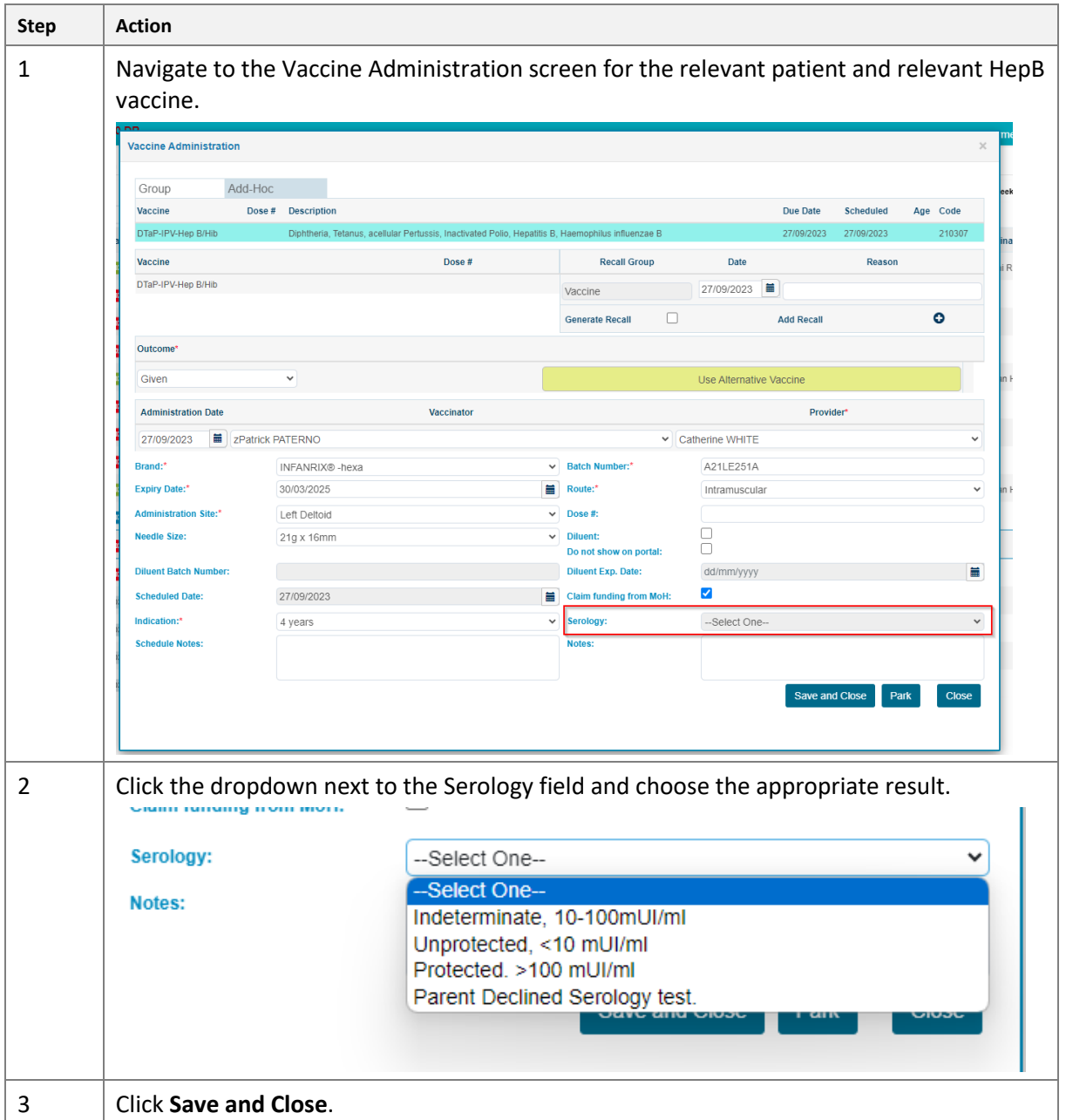

#### <span id="page-5-2"></span>For support

If you have further questions or are experiencing issues, please contact the Indici support desk.

Email [support@indici.nz](mailto:support@indici.nz)

Phone 07 92 92 090

## <span id="page-6-0"></span>Recording results in MyPractice

#### <span id="page-6-1"></span>Procedure

#### To record HepB serology results in MyPractice:

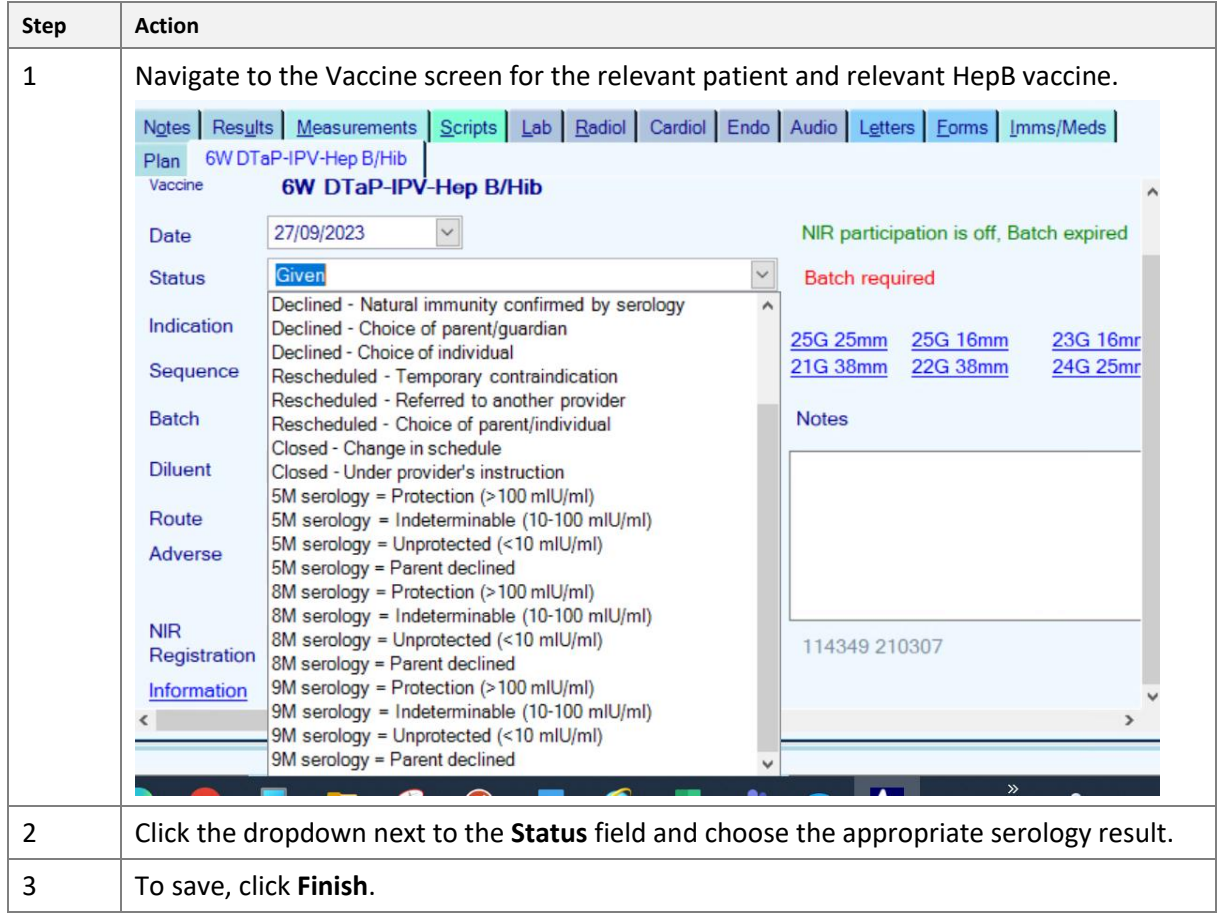

#### <span id="page-6-2"></span>For support

If you have further questions or are experiencing issues, please contact the MyPractice support desk.

**Email** [helpdesk@mypractice.co.nz](mailto:helpdesk@mypractice.co.nz)

**Phone** 0800 69 77 22 (toll free) / 09 303 1806

# <span id="page-7-0"></span>Recording results in Best Practice

### <span id="page-7-1"></span>Procedure

To record HepB serology results in Best Practice:

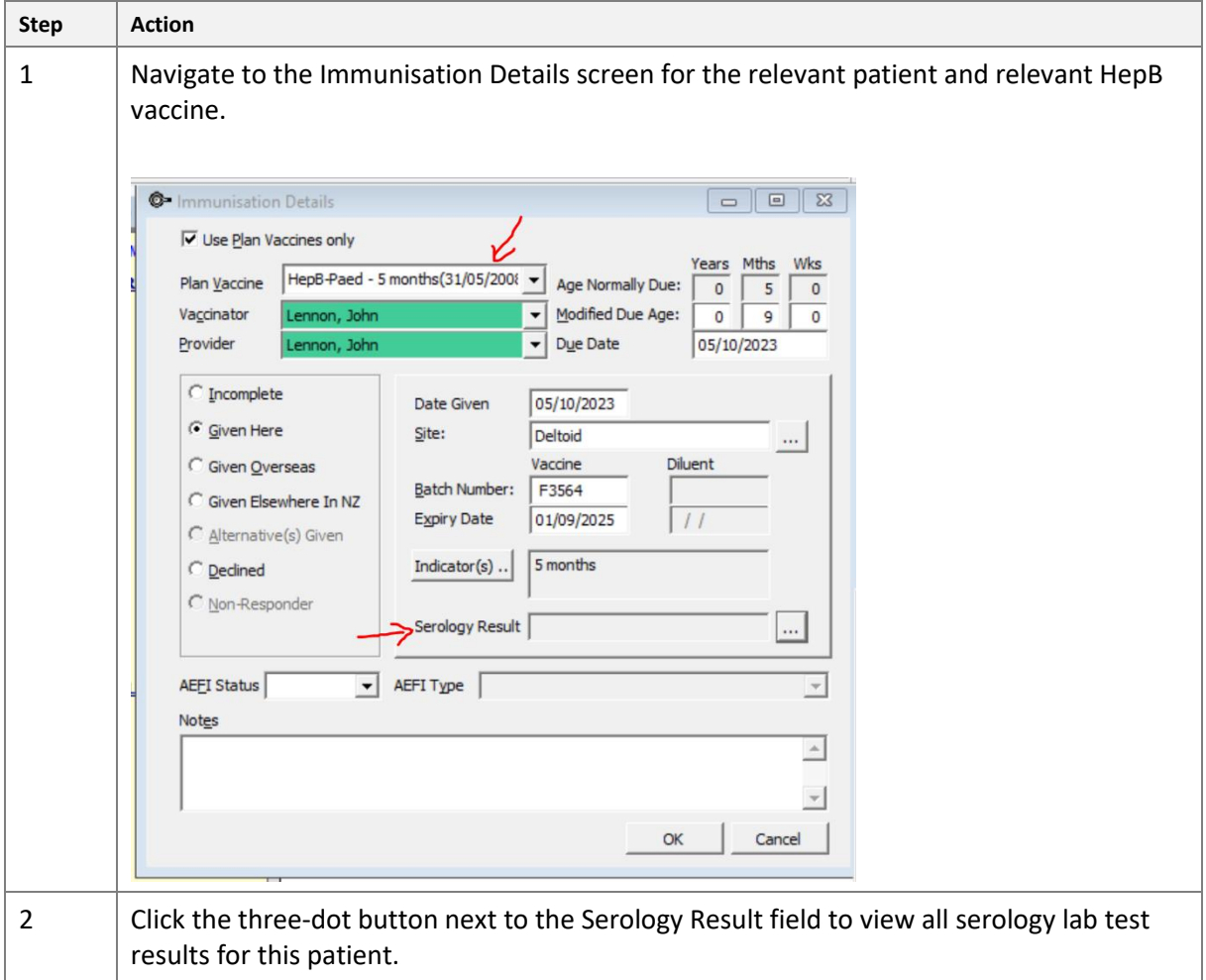

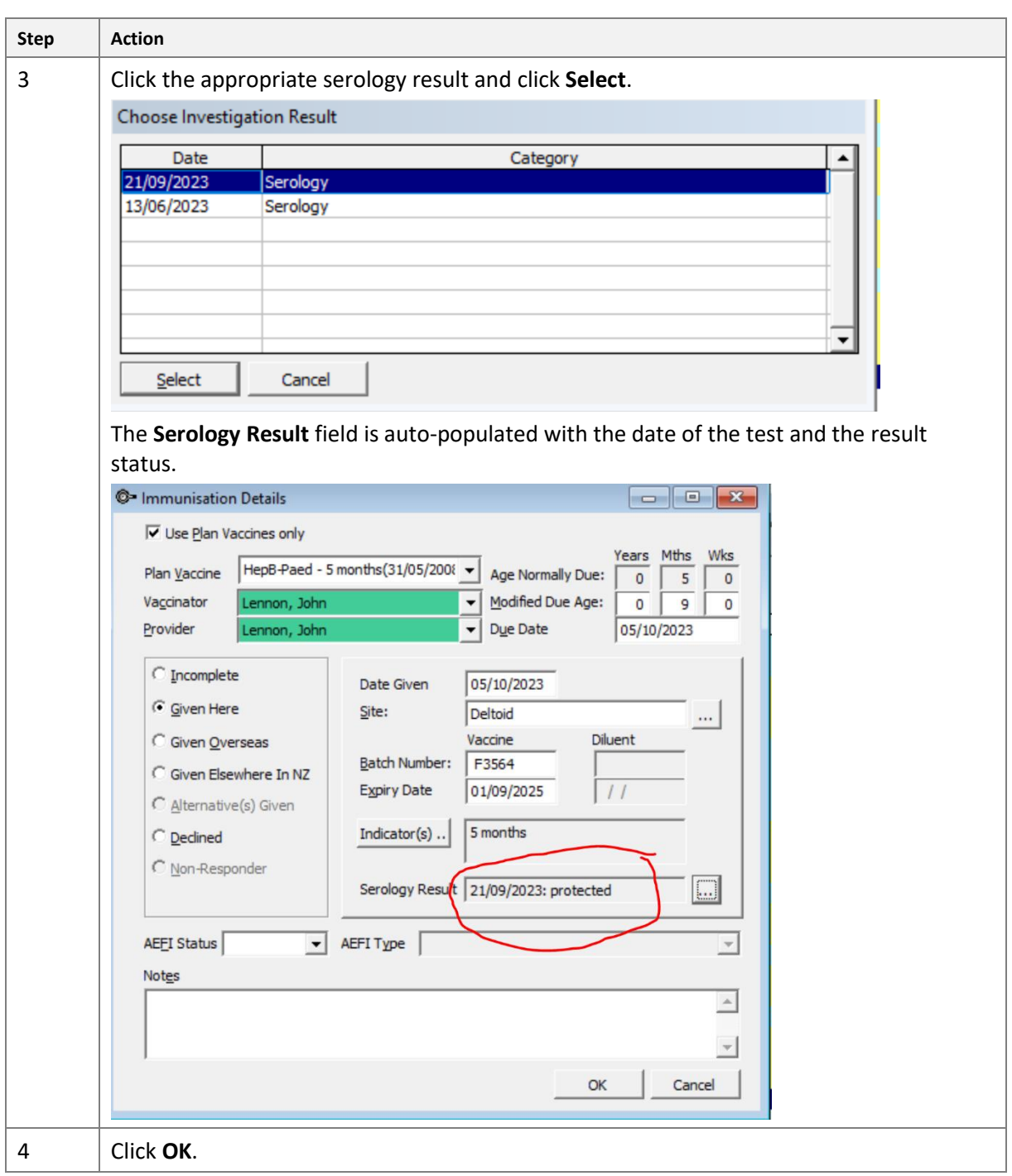

#### <span id="page-8-0"></span>For support

If you have further questions or are experiencing issues, please contact the Best Practice support desk.

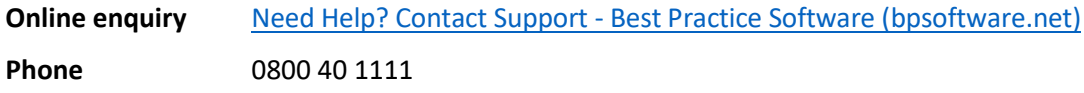

# <span id="page-9-0"></span>Recording results in Profile

#### <span id="page-9-1"></span>Procedure

#### To record HepB serology results in Profile:

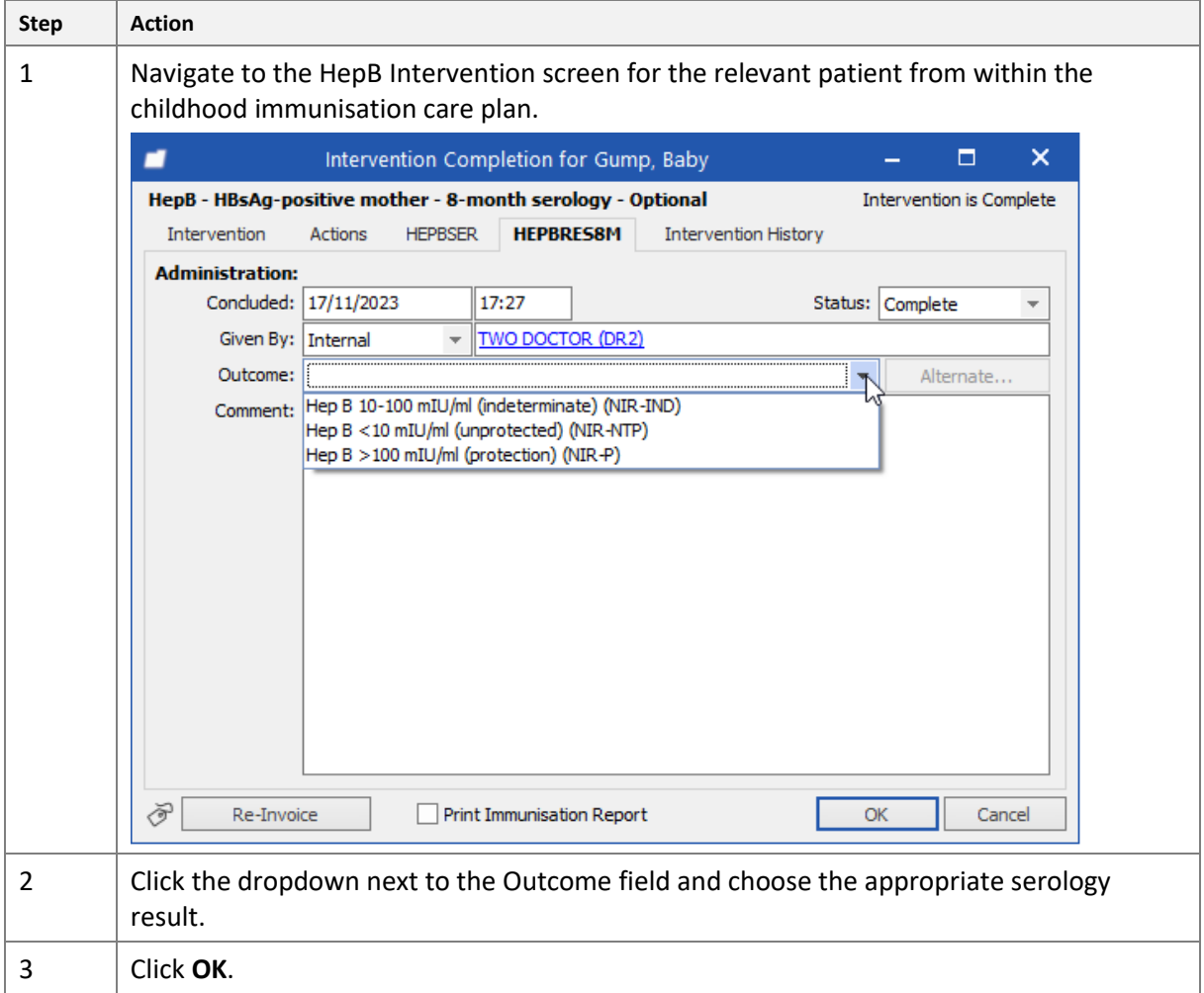

#### <span id="page-9-2"></span>For support

If you have questions or are experiencing issues, please contact the Profile support desk.

**Email** [support@intrahealth.com](mailto:support@intrahealth.com)

**Phone** 0508 300 900